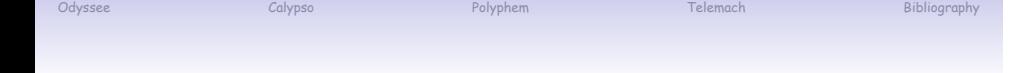

# Unix SW Packaging in the DJB /package Format 3rd party tool independent packaging of Software

Dr. Erwin Hoffmann

<feh@fehcom.de>

FEHCom

20.06.2017

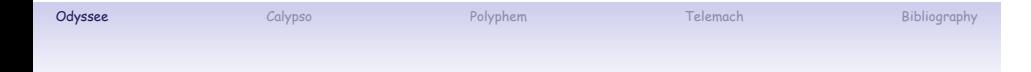

# **Step 1: SW Odyssee**

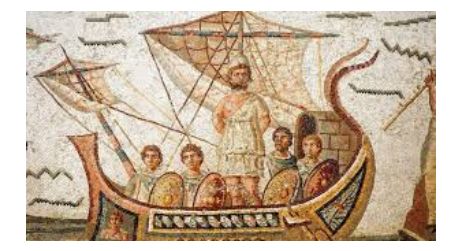

# Problem Statement: Upgrade Disaster

Upgrading my FreeBSD 10 to release 11 (using the 'pkg upgrade' mechanism) was not to successful ....

[erwin@bigchief ~]\$ ls -la pkg\* -rw------- 1 root users 64241664 Jun 9 19:05 pkg-static.core

 $\frac{1}{2}$  root@bigchief:/usr/lib # ls -la \*cryp\*  $\bar{\mathcal{L}}$  $\mathcal{L}_{\mathcal{F}}$  $\sim$   $\omega_{\rm f}$ -r--r--r-- 1 root wheel 88908 Jun 9 18:55 libcrypt.a  $1<sub>rwxr-xr-x</sub> 1 root wheel$ 23 Jun 9 18:55 libcrypt.so -> ../../lib/libcrypt.so.5 -------- 1 root wheel 94086 Jun 9 18:55 libcrypt\_p.a<br>-r--r--r-- 1 root wheel 94086 Jun 9 18:55 libcrypt\_p.a 24 Jun 9 18:55 libcrypto.so -> ../../lib/libcrypto.so.8<br>24 Jun 9 18:55 libcrypto.so -> ../../lib/libcrypto.so.8<br>24 Jun 9 20:48 libcrypto.so.7 -> ../../lib/libcrypto.so.8  $1rwxr-xr-x$  1  $root$  wheel lrwxr-xr-x 1 root wheel  $\frac{1}{2}$  -  $\frac{1}{2}$  -  $\frac{1$ 

Figure: Shared libs after upgrading from FreeBSD 10 to 11

# Odyssee Calypso Polyphem Telemach Bibliography Problem Statement: Missing Dependencies

A few days later (after a complete re-installation from scratch) CUPS is still not working. I followed this thread: **https://forums.freebsd.org/threads/45738/**:

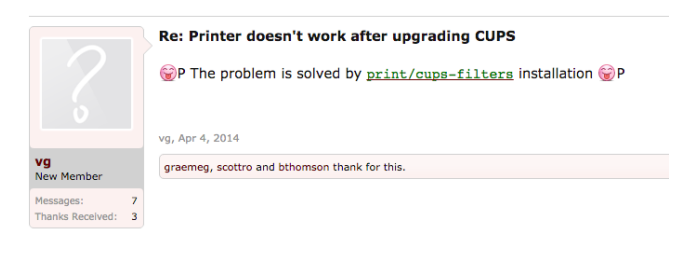

Figure: Advise to install cups-filter

#### This makes sense!

# Odyssee Calypso Polyphem Telemach Bibliography Problem Statement: Port Repository dependencies?

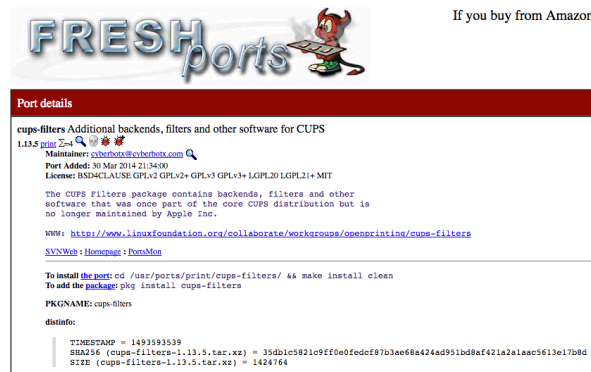

If you buy from Amazon USA, please support us by using this  $\varinjlim$ 

Figure: FreeBSD 11 cups-filter Repository

# Problem Statement: Dependency Hell

#### **cd /usr/ports/printer/cups-filter make**

```
Jun 14 15:25:38 bigchief pkg-static: dialog4ports-0.1.6 installed
Jun 14 15:28:53 bigchief pkg-static: gettext-tools-0.19.8.1 installed
Jun 14 15:29:01 bigchief pkg-static: gmake-4.2.1_1 installed
Jun 14 15:29:08 bigchief pkg-static: pkgconf-1.3.7,1 installed
Jun 14 15:44:05 bigchief pkg-static: lcms2-2.8 installed
Jun 14 15:44:54 bigchief pkg-static: zip-3.0_1 installed
Jun 14 15:45:24 bigchief pkg-static: nspr-4.15 installed
Jun 14 15:46:55 bigchief pkg-static: sqlite3-3.19.3 installed
Jun 14 15:49:05 bigchief pkg-static: nss-3.31 installed
Jun 14 15:50:55 bigchief pkg-static: py27-MarkupSafe-1.0 installed
Jun 14 15:51:15 bigchief pkg-static: py27-pytz-2016.10,1 installed
Jun 14 15:51:17 bigchief pkg-static: py27-Babel-2.3.4 installed
Jun 14 15:51:19 bigchief pkg-static: py27-Jinja2-2.9.5 installed
Jun 14 15:51:28 bigchief pkg-static: py27-docutils-0.13.1 installed
Jun 14 15:51:30 bigchief pkg-static: py27-six-1.10.0 installed
Jun 14 15:51:40 bigchief pkg-static: py27-pygments-2.2.0 installed
Jun 14 15:51:45 bigchief pkg-static: py27-sphinx_rtd_theme-0.2.4 installed
Jun 14 15:51:47 bigchief pkg-static: py27-alabaster-0.7.6 installed
Jun 14 15:51:56 bigchief pkg-static: py27-pystemmer-1.3.0_1 installed
Jun 14 15:51:57 bigchief pkg-static: py27-snowballstemmer-1.2.0_1 installed
Jun 14 15:52:00 bigchief pkg-static: py27-imagesize-0.7.1 installed
Jun 14 15:52:03 bigchief pkg-static: py27-sphinx-1.4.8_1,1 installed
```
.......

# Problem Statement: Dependency Hell /2

Jun 14 15:52:44 bigchief pkg-static: p5-Locale-gettext-1.07 installed Jun 14 15:52:46 bigchief pkg-static: help2man-1.47.4 installed Jun 14 15:53:28 bigchief pkg-static: texinfo-6.3\_2,1 installed Jun 14 15:53:57 bigchief pkg-static: m4-1.4.18,1 installed Jun 14 15:54:12 bigchief pkg-static: autoconf-wrapper-20131203 installed Jun 14 15:54:12 bigchief pkg-static: autoconf-2.69\_1 installed Jun 14 15:54:23 bigchief pkg-static: automake-wrapper-20131203 installed Jun 14 15:54:24 bigchief pkg-static: automake-1.15\_1 installed Jun 14 15:54:34 bigchief pkg-static: libtool-2.4.6 installed Jun 14 15:55:00 bigchief pkg-static: libnghttp2-1.23.1 installed Jun 14 15:56:01 bigchief pkg-static: curl-7.54.0 installed Jun 14 15:56:13 bigchief pkg-static: scons-2.5.1\_1 installed Jun 14 15:56:27 bigchief pkg-static: jsoncpp-1.8.0\_2 installed Jun 14 15:56:51 bigchief pkg-static: libuv-1.12.0 installed Jun 14 15:57:21 bigchief pkg-static: rhash-1.3.4 installed Jun 14 16:05:58 bigchief pkg-static: cmake-modules-3.8.2 installed Jun 14 16:06:12 bigchief pkg-static: cmake-3.8.2 installed Jun 14 16:06:26 bigchief pkg-static: openjpeg-2.1.2\_1 installed

.......

Problem Statement: Dependency Hell /3

Odyssee Calypso Polyphem Telemach Bibliography

#### .......

Jun 14 16:07:26 bigchief pkg-static: poppler-data-0.4.7 installed Jun 14 16:07:27 bigchief pkg-static: poppler-0.50.0 installed Jun 14 16:07:49 bigchief pkg-static: poppler-glib-0.50.0 installed Jun 14 16:08:03 bigchief pkg-static: poppler-utils-0.50.0\_1 installed Jun 14 16:38:37 bigchief pkg-static: jbig2dec-0.13 installed Jun 14 16:38:54 bigchief pkg-static: svgalib-1.4.3\_7 installed Jun 14 16:40:48 bigchief pkg-static: gsfonts-8.11\_8 installed Jun 14 16:41:01 bigchief pkg-static: ghostscript9-agpl-base-9.16\_5 installed Jun 14 16:42:21 bigchief pkg-static: qpdf-6.0.0\_1 installed Jun 14 16:42:28 bigchief pkg-static: libijs-0.35\_5 installed Jun 14 16:44:43 bigchief pkg-static: jam-2.6 installed Jun 14 16:47:17 bigchief pkg-static: argyllcms-1.9.2\_1 installed Jun 14 16:47:23 bigchief pkg-static: p5-XML-Parser-2.44 installed Jun 14 16:47:25 bigchief pkg-static: intltool-0.51.0\_1 installed Jun 14 16:50:58 bigchief pkg-static: spidermonkey170-17.0.0\_6 installed Jun 14 16:51:15 bigchief pkg-static: polkit-0.113\_5 installed Jun 14 16:52:18 bigchief pkg-static: colord-1.2.12 installed

Jun 14 16:52:19 bigchief dbus[742]: [system] Reloaded configuration Jun 14 17:02:51 bigchief pkg-static: cups-filters-1.13.5 installed

• End: 17:02:51 (including down-load times)

Problem Statement: Dependency Hell /3

Odyssee Calypso Polyphem Telemach Bibliography

#### .......

Jun 14 16:07:26 bigchief pkg-static: poppler-data-0.4.7 installed Jun 14 16:07:27 bigchief pkg-static: poppler-0.50.0 installed Jun 14 16:07:49 bigchief pkg-static: poppler-glib-0.50.0 installed Jun 14 16:08:03 bigchief pkg-static: poppler-utils-0.50.0\_1 installed Jun 14 16:38:37 bigchief pkg-static: jbig2dec-0.13 installed Jun 14 16:38:54 bigchief pkg-static: svgalib-1.4.3\_7 installed Jun 14 16:40:48 bigchief pkg-static: gsfonts-8.11\_8 installed Jun 14 16:41:01 bigchief pkg-static: ghostscript9-agpl-base-9.16\_5 installed Jun 14 16:42:21 bigchief pkg-static: qpdf-6.0.0\_1 installed Jun 14 16:42:28 bigchief pkg-static: libijs-0.35\_5 installed Jun 14 16:44:43 bigchief pkg-static: jam-2.6 installed Jun 14 16:47:17 bigchief pkg-static: argyllcms-1.9.2\_1 installed Jun 14 16:47:23 bigchief pkg-static: p5-XML-Parser-2.44 installed Jun 14 16:47:25 bigchief pkg-static: intltool-0.51.0\_1 installed Jun 14 16:50:58 bigchief pkg-static: spidermonkey170-17.0.0\_6 installed Jun 14 16:51:15 bigchief pkg-static: polkit-0.113\_5 installed Jun 14 16:52:18 bigchief pkg-static: colord-1.2.12 installed

Jun 14 16:52:19 bigchief dbus[742]: [system] Reloaded configuration Jun 14 17:02:51 bigchief pkg-static: cups-filters-1.13.5 installed

• End: 17:02:51 (including down-load times)

#### • Start: 15:25:38

# Problem Statement: Tool Hell

A standard Unix SW installation from the sources just needs a 'C' compiler (**cc**) and a linker **ld**. Here, we have two choices:

- $\cdot$  The traditional GNU environment:  $\textsf{gcc}^1$  and  $\textsf{binutils}^2.$
- $\cdot$  The BSD-oriented path:  $\sf clang^3$  and  $\sf LLVM^4.$

Apart from that, the Makefile<sup>5</sup> utility is indispensable.

 $\hookrightarrow$  This is enough, to build (and distribute) source code for a large variety of the POSIX conforming Operating Systems.

Apart from the original **make** written by *Stuart Feldman* back in 1976, in particular **gmake** is widely spread. Sun invented **dmake** to build *Open Office* initially.

 $1_{\rm https://gcc.gnu.org}$ 

<sup>2</sup>https://www.gnu.org/software/binutils/

<sup>3</sup>http://clang.llvm.org

<sup>4</sup>http://llvm.org

<sup>5</sup>https://www.gnu.org/software/make/manual/make.html

Problem Statement: Tool Hell .. However ...

Larger SW projects tend to use their own tailored environment.

- Originated by *David Mackenzie* of the FSF, the **autoconf**<sup>6</sup> tool was developed and used by most GNU SW.
- The other major player is **cmake**, used by *MySQL* and *CuRL*. In addition, **clang** and **LLVM** support it<sup>7</sup> .
- **imake** has been used in particular for building the X-Window system.

However, today's approach<sup>8</sup> is to provide

- Continuous integration tools,
- Configuration management tools,

for compiled binary programs instead of the source code.

<sup>6</sup>http://www.gnu.org/software/autoconf/autoconf.html

<sup>7</sup>http://llvm.org/docs/CMake.html

<sup>8</sup>https://en.wikipedia.org/wiki/Build\_automation

# Problem Statement: ./configure Hell

The **autoconf** tool makes use of M4 macro:

- The *developer* specifies the requirements of his SW in M4 macros, provided in the file configure.ac.
- The user call prior of compiling the command **./configure** which actually tries to re-construct the developer's environment on the local Unix machine.
- Now, the final Makefile is built and the user is able to compile the SW on his system<sup>9</sup>.

↪ At the end of the ./configure process, the developer's environment is reestablished at the user's system. This step is not only error-prone, but in addition takes occasionally much longer than the compile step itself. Figure: The Autoconf path

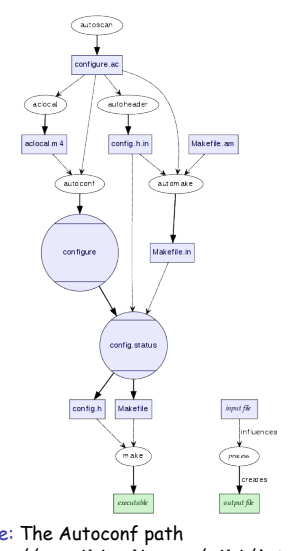

[https://en.wikipedia.org/wiki/Autoconf] <sup>9</sup>http://freecode.com/articles/stop-the-autoconf-insanity-why-we-need-a-new-build-system

# Problem Statement: Updates of Servers

A.) Consider the update of a busy **Apache** or **nginx** on a busy server. How to proceed in case you need to install the software from the sources?

- Download the tar-ball.
- Extract the tar-ball under /user/local/src.
- Run **./configure** (cross your fingers and wait).
- Run **make**.
- Shutdown your Web server (takes a while; still busy).
- Run **install** (to deploy the binaries).
- Ups! Daemon is not coming up; same changes in the conf script.
- Adjustments doing a vi-session; restart.

#### B.) Consider updated via a package-manager:

- apt-get install ....
- .... • ....
- Shit, conf files have significantly changed; need to go the docu first.

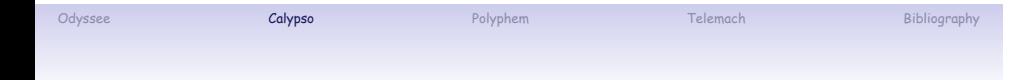

# **Step 2: Calypso**

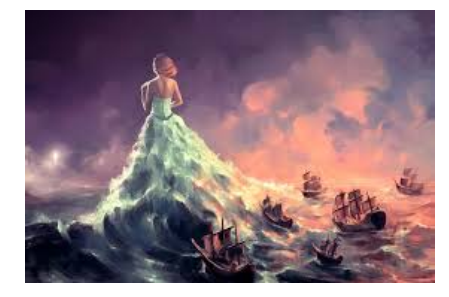

## Odyssee C**alypso Calypso Poly**phem Bibliography Bibliography Bibliography Solution Statement: The Developer is responsible!

Using the Autoconf, the Developer puts the burden to this tools, hoping it solves the dependencies for the user.

Responsible SW (™) however,

- should have only minimal dependencies w.r.t. the installed system,
- thus provides the basic SW libs 'in-line',
- does not compromise the user's security context,
- allows and easy update/upgrade and downgrade path,
- permits the user to remove all remnants from the system,
- makes installation decisions explicit and transparent,

One solution to cope this these requirements is Dan Bernstein's (DJB) */package* (slashpackage) format.

Unfortunately, apart from the web site http://cr.yp.to/slashpackage.html, there is no description about the (internal) package format.

# Odyssee C**alypso Calypso Poly**phem Bibliography Bibliography Bibliography

# (1.) /package: Name Allocation

### Names are an essential part of the */package* format:

- Each *package* must be part of (sub)category,
- a particular *name* needs to be allocated in a *hierarchy* and
- has to posses relative uniqueness.
- Maintainer of the */package* tree is DJB; mainly to avoid name clashes.

#### Allocated categories:

- admin/ for system administration.
- data/ for databases, data structures, etc.
- mail/ for Internet mail, instant messaging, etc.
- map/ for street maps, weather maps, star maps, etc.
- math/ for mathematics.
- misc/ for miscellany.
- prog/ for general programming.
- net/ for network communication.
- text/ for text editors, text processors, etc.
- web/ for network publication: browsers, HTTP servers, FTP servers, etc.
- **Currently allocated package names** admin/daemor admin/qipans-cont<br>admin/execline<br>admin/idtools: manip<br>admin/idtools-conf<br>admin/imprison<br>admin/memtest user IDs Gerrit Pape's init replacement Namichina<br>Baltimore checkule programs to run at certain times<br>admin 66<br>admin/solutions to the state of the state of the state of the state<br>administrations and the state of the state of the state of the state<br>administration sdmin/runwher<mark>.</mark><br>admin/s6 generate, process, and consume netstrings mail/getmail<br>mail/instants. generate, process, and consume netsumgs<br>mail/maildirutils: manipulate mailboxes in maildir format<br>mail/posterity: publish email archives using email protocols my Qmail successor Figure: Currently allocated */package* space (partially)

 $\begin{array}{c|c|c|c|c} \hline \begin{array}{cccccccccc} \times & \times & \mathbb{C} & \mathbb{S} \mathbb{B} & \mathbb{B} & \mathbb{B} & \mathbb{C} \cap \mathbf{yp}. \end{array} \end{array}$ D. J. Bernstein<br>UNIX<br>The /package hierarchy

15 / 33

### Odyssee C**alypso Calypso Poly**phem Bibliography Bibliography Bibliography

(2.) /package: Directory Structure

The given package name is automatically provisioned in the directory hierarchy:

- 1. mkdir /package; chmod 1777 /package
- 2. cd /package; tar -xzf PATH/package.tgz
- 3. cd /package/CATEGORY/SUBCATEGORY/PACKAGENAME

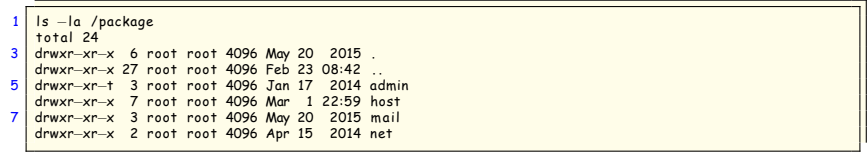

**Listing 1:** /package directory hierarchy

 $\hookrightarrow$  Thus, the tar-ball needs to carry the respective information; the user not required to raise directories in advance.

### Odyssee C**alypso Calypso Poly**phem Bibliography Bibliography Bibliography

# (3.) /package: Automatic Versioning

Each package should be constructed such,

- a) it is provided as a tar-ball,
- b) carries an version identifier: packagename-VRF.tgz,
- c) upon un-taring the tar-ball, the created directory shall have the same name.

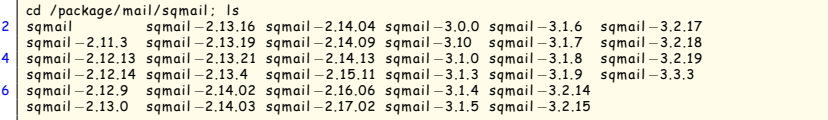

**Listing 2:** Automatic package versioning

The CURRENT version is provided as *symlink* automatically upon installation:

```
1 | lrwxrwxrwx 1 root root 12 Jun 15 13:52 sqmail −> sqmail −3.3.3<br>| drwxr−xr−x 13 root root 4096 May 24 2015 sqmail −2.11.3
3 . . .
drwxr−xr−x 13 root root 4096 Apr 8 17:07 sqmail −3.2.19
5 drwxr−xr−x 13 root root 4096 Jun 15 13:58 sqmail −3.3.3
```
**Listing 3:** Current version of package

# The idea of */package* is simple:

- Upon tar-ball extraction, **cd** to the generated directory.
- Run ./package/**install**
- A minimal *package* consists of just two directories:
- 1. The ./src directory containing the ... source files.
- 2. The ./package directory includes (at least) the **compile** and **install** script.

Odyssee C**alypso Calypso Poly**phem Bibliography Bibliography Bibliography (4.) /package: Installation

- ↪ The user does not need to do any './**configure**'; the developer is responsible
	- to detect the OS and CPU,
	- include perhaps creating of required *userid* and *groups*,
	- to identify the required shared resources of the OS and include them.

The compile script will raise a ./compile directory as link to the ./src directory and the entire compilation (running **make**) is done in this directory (hosting all the generated artifacts and binaries).

# Odyssee C**alypso Calypso Poly**phem Bibliography Bibliography Bibliography (5.) /package: Executable Provisioning

The interface with the Unix Operating System is indirect:

- Upon package installation a ./command directory is generated used as container for all executables.
- From here, symlinks are provided to point (for each file individually) to typical /usr/local/bin.

| 1 cd /usr/local/bin<br>$ $ $ s - a$ tcp <sup>*</sup>                                                                                                    |
|----------------------------------------------------------------------------------------------------|
| $3$   Irwxrwxrwx 1 root staff 39 Mar 1 22:59 tcpcat $\rightarrow$ /package/host/ucspi-tcp6/command/tcpcat<br>Irwxrwxrwx 1 root staff 42 Mar 1 22:59 tcpclient $\rightarrow$ /package/host/ucspi-tcp6/command/tcpclient             |
| $5$   Irwxrwxrwx 1 root staff 41 Mar 1 22:59 tcprules $\rightarrow$ /package/host/ucspi-tcp6/command/tcprules<br>Irwxrwxrwx 1 root staff 46 Mar 1 22:59 tcprulescheck $\rightarrow$ /package/host/ucspi-tcp6/command/tcprulescheck |
| 7   Irwxrwxrwx 1 root staff 42 Mar 1 22:59 tcpserver $\rightarrow$ /package/host/ucspi-tcp6/command/tcpserver                                                                                                    |

**Listing 4:** Nesting of executables

 $\hookrightarrow$  Here, always the CURRENT version of the package is used as source for symlink: Double symlinking!

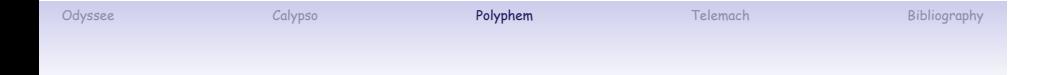

# **Step 3: Polyphem**

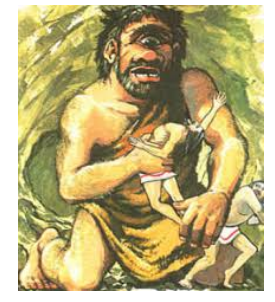

# The blind(ed) Giant

Odyssee Calypso Calypso **Polyphem** Telemach Bibliography Bibliography

Dan Bernstein has just provided some samples how to generated package tar-balls, thus the 'magic' to generate package files needs to be reversed-engineered and tailored to the specific demands.

#### Idea:

- (Infrastructure) Each package is generated and maintained exactly as is should be un-tared at it's destination.
- (Infrastructure) The package's name and the version number has to be included in the directory name.
- (Build process) The PREFIX (i.e. /package/mail/) is added as part of the 'build' process.
- (Build process) The build process is responsible to guarantee completeness and soundness of the generated package.

### Odyssee Calypso Calypso **Polyphem** Telemach Bibliography Bibliography

# Polyphem: Infrastructure

Each package I generate, provides the following (sub) directories:

- ./package installation scripts and maintenance files; hook to build.
- ./src the source files; including Makefile and abstraction of targets.
- ./man the man files (including Makefile).
- ./doc additional documentation.
- ./etc, ./service, ./scripts additional run-time configuration files.

Apart form those subdirectories, on the top-level you will find the following (mostly configuration) files:

- README blurb about the package.
- conf-cc adjustments for compiler settings; if not automatically detected.
- conf-ld adjustments for loader settings; if not automatically detected.
- conf-XX additional configuration files.

↪ Executing **package/compile** (and other scripts), these conf-files are **sed**'ed to the sources (i.e. Makefile).

# Polyphem: The package dir

Odyssee Calypso Calypso **Polyphem** Telemach Bibliography Bibliography

The package dir for each package follows the definitions of Daniel Bernstein (which occasionally is a mystery to me).

In the simple case of the ucspi-tcp6 package, the package directory includes the following files:

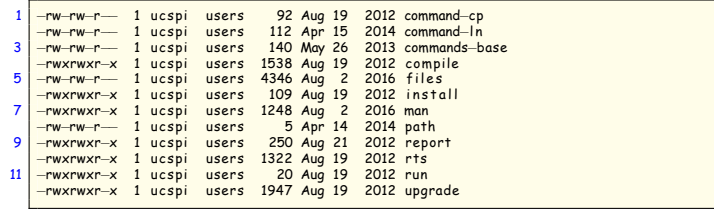

**Listing 5:** Nesting of executables

We recognize (by means of the executable bit) the files:

- **compile** the compile script (generic) • **man** – the script to generate the man pages (generic)
- **run** generic run script (generic)
- **install** the install script (mostly generic)
- **upgrade** upgrade script from previous installed version (generic)
- **report** script to email OS parms to me (generic)
- **rts** real-time test script (not always working)

### Polyphem: Make it generic!

Odyssee Calypso Calypso **Polyphem** Telemach Bibliography Bibliography

One cornerstone of the /package mechanism is, to make everything as *generic* as possible:

2 | #!/bin/sh −e<br>| package/compile \${1+"\$@"}<br>| package/wan \${1+"\$@"}<br>| package/run \${1+"\$@"}<br>| package/run \${1+"\$@"}

Listing 6: the package/install script

However, sometimes to be generic needs a good abstraction and ends up in a significant complexity:

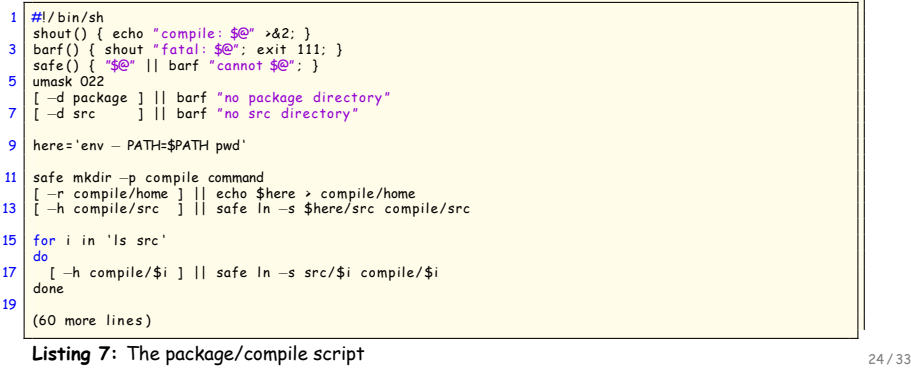

# Odyssee Calypso Calypso **Polyphem** Telemach Bibliography Bibliography Polyphem: The package installation dirs

Typically, the executable files are provided as symlinks. Responsible is the configuration file command-ln:

### /usr/local/bin

2

2

Directories to soft link commands into , one per line .<br>4 The first empty line terminates the list .

**Listing 8:** The package/command-ln file

Using the file command-cp, tells /package to copy the executables (additionally) to a specific target directory:

Directories to copy commands into , one per line .<br>4 The first empty line terminates the list .

**Listing 9:** The package/command-cp file

↪ The first line of the script is again used as the input for a **head** command.

# Polyphem: Tagging a package build

Odyssee Calypso Calypso **Polyphem** Telemach Bibliography Bibliography

Generating a new package (via the 'build' script')

- will automatic generate the /package PREFIX for the package (by means of the provided ./package/path),
- will include the ./package/version number (from the directory name)
- will include a ./package/build number (as timestamp)

The tar-ball is generated with these 'build' information and a MD5 hash shum is calculated for reference.

# Odyssee Calypso Calypso **Polyphem** Telemach Bibliography Bibliography Polyphem: The package installation completeness

Within the directories of the specific package, we will find all kinds of files; partially artifacts from tests. To include those in the tar-ball is ugly, but usually does not harm. However, a missing file would probably be a *installation-break*.

The file ./package/files lists all files to be required for provisioning:

|                | $conf - cc$   |
|----------------|---------------|
| 2 <sup>1</sup> | $conf - Id$   |
|                | conf-man      |
| 4 <sup>1</sup> | <b>README</b> |
|                | doc           |
| 6              | doc/CHANGES   |
|                | doc/INSTALL   |
| 8 <sup>1</sup> | doc/LICENSE   |
|                | doc/TODO      |
| 10             | man           |
|                | man/addcr.1   |
| 12             | man/argv0.1   |
|                | man/date@.1   |
| 14             | man/delcr.1   |
|                |               |

**Listing 10:** The package/command-ln file

 $\hookrightarrow$  The 'build' script verifies that all files are included. Missing and obsolete files are indicated.

# Odyssee Calypso Calypso **Polyphem** Telemach Bibliography Bibliography Polyphem: The package installation soundness

The Makefile utility provides a scheme known as 'targets':  $\rightarrow$  You can specify selective compiling for a set of objects.

The /package mechanism supports this, however requiring a hook between the 'package' and the 'src' information:

- Commands can be grouped and indicated on the package dir in files named commands-XX.
- These commands are 'targeted' in the src directory as ./src/it-XX.
- Several command groups are stacked together in the file ./src/id=d.
- Within the Makefile, these targets need to be defined.

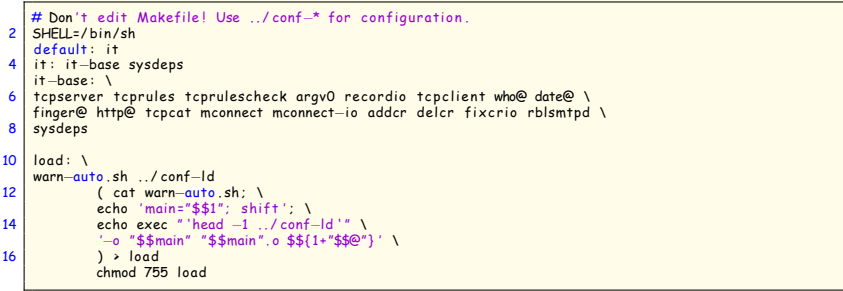

**Listing 11:** Makefile with targets

# Polyphem: Redoing your work

Odyssee Calypso Calypso **Polyphem** Telemach Bibliography Bibliography

In case, the compilation does not succeed don't worry:

- ./src directory and ./compile directory are decoupled.
- Remove the ./compile directory and do it again.
- In my packages, 'make clean' is provided as well.

# Odyssee Calypso Calypso **Polyphem** Telemach Bibliography Bibliography Polyphem: Identifying OS and resources

- The developer is required to provide test programs (within ./src) to check prior of compiling the ability of the OS.
- This is usually done by means of some test scripts called in the 'sysdeps' phase during Makefile execution and generating the required information for the following compile steps.

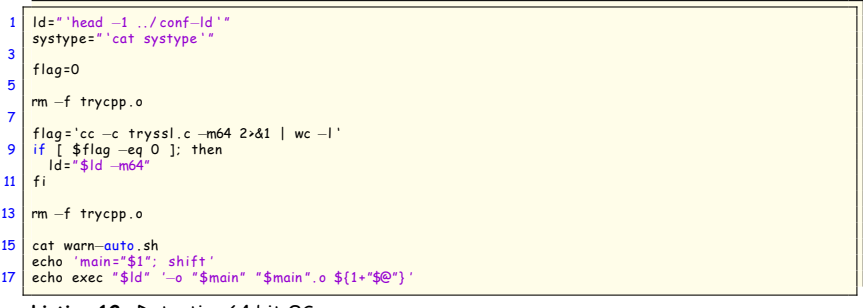

**Listing 12:** Detecting 64 bit OS

↪ These kind of dependencies handling works even for *multi-threading* compilations.

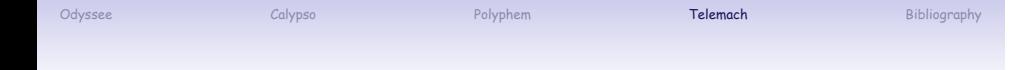

# **Step 4: Telemach**

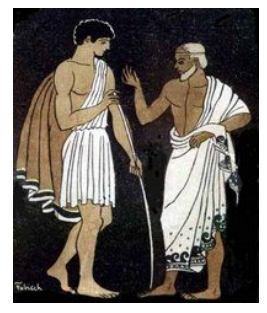

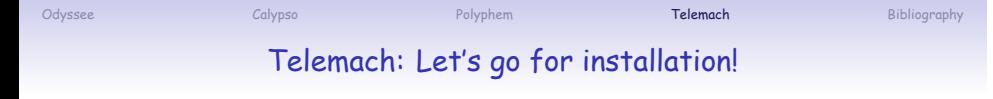

Questions? Comments? Do it!

# Resources and further information

Odyssee Calypso Polyphem Telemach Bibliography

Daniel J. Bernstein *The /package hierarchy* http://cr.yp.to/slashpackage.html

**Tom Preston-Werner** *Semantic Versioning* http://semver.org

David MacKenzie and Ben Elliston *Autoconf – Creating Automatic Configuration Scripts* ftp://ftp.gnu.org/old-gnu/Manuals/autoconf-2.13/html\_chapter/ autoconf\_toc.html